# NanoVNA was beachten, welche gibt es

Ewas Messtechnik und die verschiedenen NanoVNAs vorgestellt

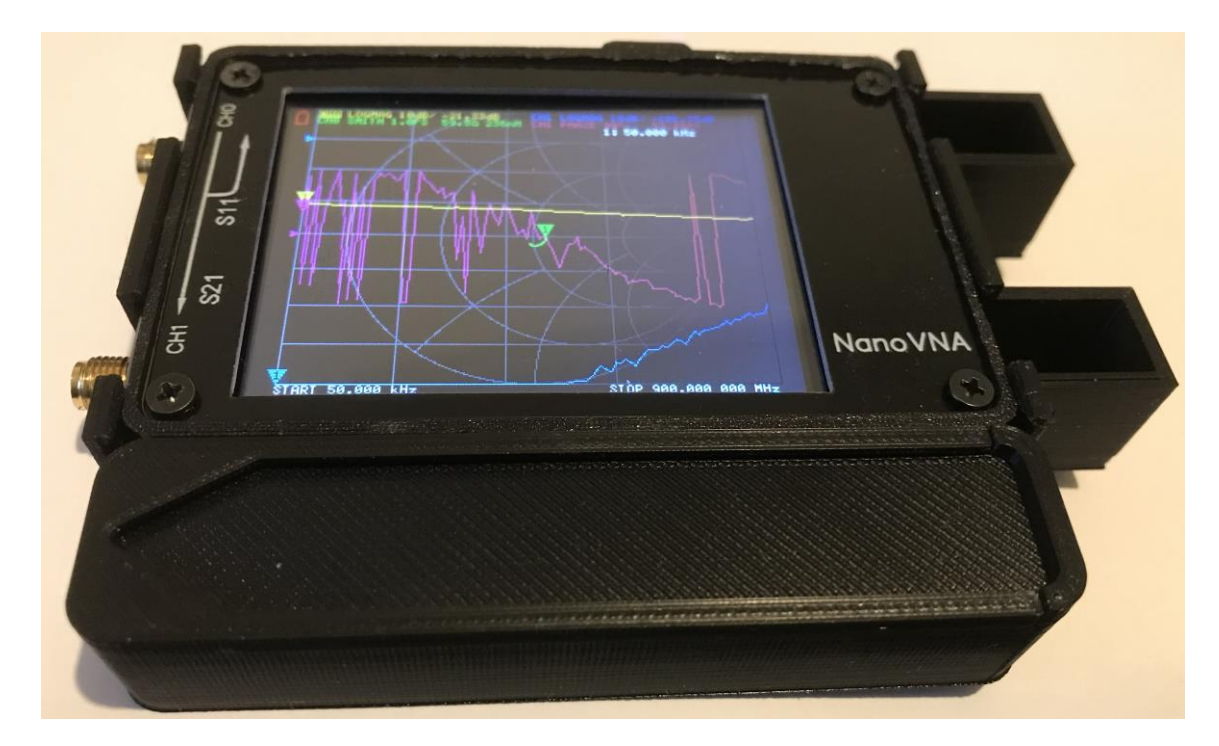

#### NanoVNA: Was beachten, welche gibt es Inhalt / Ablauf

- Etwas allgemeines zum Nachdenken (was muss man berücksichtigen)
- Was ist ein vektorieller Netzwerkanalyser (VNA)
- Parameter, die mit einem VNA (vektoriellen Netzwerkanalyser) gemessen werden
- Eine kleine Messtechnik Herausforderung
- Welche NAnaVNA sind auf dem Markt
- Firmware, Software

### NanoVNA: Was beachten, welche gibt es Etwas allgemeines zum Nachdenken

- Eigenschaften eines 10cm Kupferdrahtes mit 1,5mm<sup>2</sup> Querschnitt
	- Vernachlässigen wir mal:
		- Chemisch
		- Mechanisch/Elastisch
		- Thermisch
		- Masse
		- $\bullet$  …
	- Konzentrieren wir uns auf Elektrisch

### NanoVNA: Was beachten, welche gibt es Etwas allgemeines zum Nachdenken: DC

- Fangen wir mit DC an: Widerstad: 11,2 mOhm/m
- Kann man also vernachlässigen?
	- Zugelassen bis 16A Spitzenstrom:  $P = I^2R \rightarrow knapp$  3W/m
	- Für die Verdrahtung in Schaltkasten vernachlässigbar
- Oder Dauerstrom 10A : -> ~1,1W/m
	- Die 10A Mikrowelle mit 10m Anschlussleitung -> 22W Verlust im Kabel -> ~ 1% Verlust
	- Aber bei Laden des PHEV Autos könnte man damit hell die Garage beleuchten
- Betrieb des 100W Transceivers an einer Autobatterie mit 2m Kabel:
	- 20A beim Senden: 2\*2\*20A\*11,2mOhm= ~0.9V also bei 12V noch 11,1V am Gerät.
- Was ist mit Lautsprecherkabel?: 10m -> 0,224 Ohm auf 4 Ohm
	- -> 5,6% Verlust sollte der Lautstärkeregler schaffen
	- Da war noch was: Skin Effekt bei Wechselstrom

### NanoVNA: Was beachten, welche gibt es Etwas allgemeines zum Nachdenken: Skin Effekt

- Skin Effekt (rund 1,5mm<sup>2</sup> Kupfer):
	- 50Hz 11,2 mOhm/m
		- Also eindeutig vernachlässigbar
	- 20kHz 12,3 mOhm/m

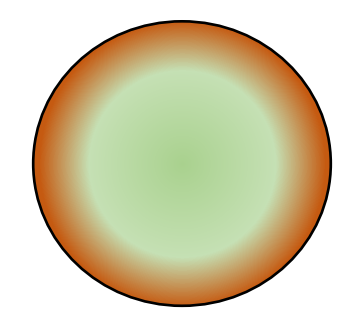

- Die 1% Widerstandserhöhung zu verhindern ist etwas für Enthusiasten
- 7MHz 160 mOhm/m
	- Bei einer magnetic loop mit 1m Durchmesser und Abstrahlungs-R von 7mOhm sind 500mOhm wesentlich zu hoch: Die Leistung geht in die Drahtheizung.
	- Selbst 10cm Anschlussdraht zum C mit 16mOhm reduziert auf 50% Wirkungsgrad
- 28MHz 317 mOhm/m
	- Da gibt es einen wesentlichen anderen Anteil: Induktivität 1nH/mm

#### NanoVNA: Was beachten, welche gibt es Etwas allgemeines zum Nachdenken: L und C

- Wer also in den Antennenumschalter 10 cm Draht mit 10nH verwendet:
	- XL= 2 Pi f L -> 176 Ohm/m Impedanz
- Wer also in den Antennenumschalter 10 cm Draht verwendet:
	- Knapp 18 Ohm im 10m Band ändert doch schon die Anpassung
- So ein Draht hat auch eine Kapazität (gegen Umgebung)
	- Draus ergibt sich auch, dass es ein Dipol für 20 cm Wellenlänge ist
- -> Grobregel: alles bis 1/10 der Wellenlänge kann als diskretes Bauelement betrachtet werden, danach müssen die Welleneigenschaften berücksichtigt werden

### NanoVNA: Was beachten, welche gibt es Was ist ein vektorieller Netzwerkanalyser (VNA)?

- Was ist ein vektorieller Netzwerkanalyser (VNA)?
	- Ein SWR-Meter:
		- Ein Generator erzeugt ein Signal, welches an CH0 angelegt wird
		- Ein Richtkoppler ermittelt die ausgehende und die reflektierte Leistung
	- Plus: Messung der Phase der Signale
	- Plus: 2. Eingang für Durchgangs-Messung
- Vollversion: Jeder Kanal kann senden/empfangen: bidirektional
- Reduziert: Nur ein Kanal für Reflektion und einer zum Empfangen

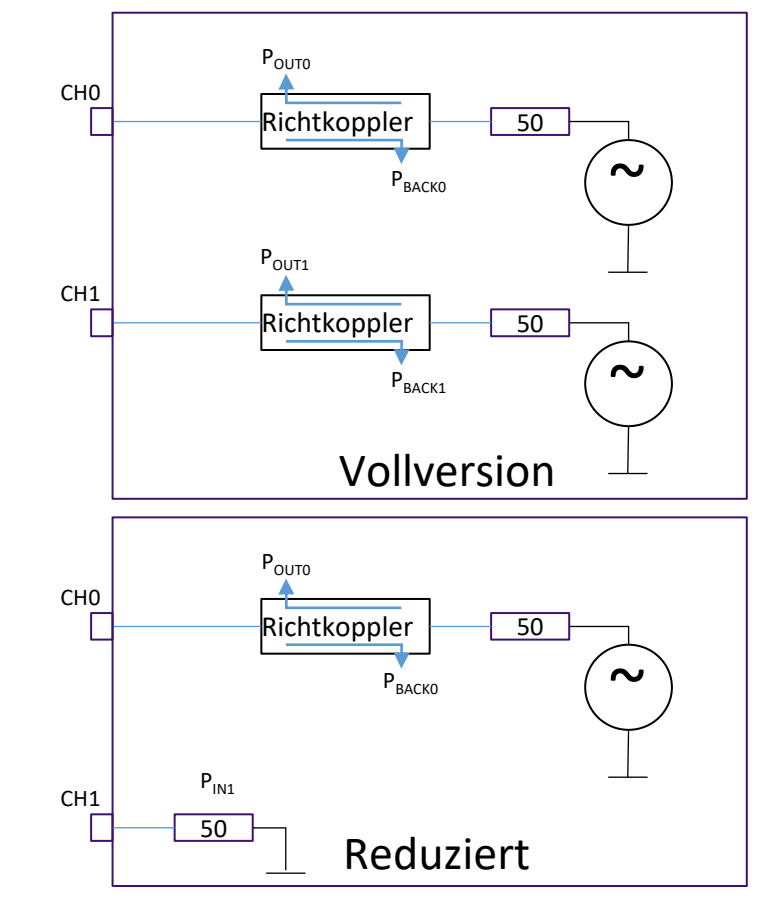

#### NanoVNA: Was beachten, welche gibt es Parameter, die mit einem VNA gemessen werden (1/4)

- S-Parameter:
	- Sxy : x Kanal der gemessen wird, y Sender
	- S11: Reflektion CHO : PBACKO / POUTO
		- Relativer Pegel in dB
		- Phase in Grad °
		- Beispiele
			- 50Ohm Abschluss: S11 -70dB, 0° (Rauschlevel)
			- Offener Ausgang: S11 0dB, 0°
			- Kurzgeschlossener Ausgang: S11 0dB, 180°
	- S21: Durchgang CH1 :  $P_{IN1}$  /  $P_{OUT0}$ 
		- Relativer Pegel in dB
		- Phase in Grad °

8 © DD1KT

• Beispiel: Verlustfreie Verbindung: 0 dB, Phase (Leitungslänge, Frequenz)

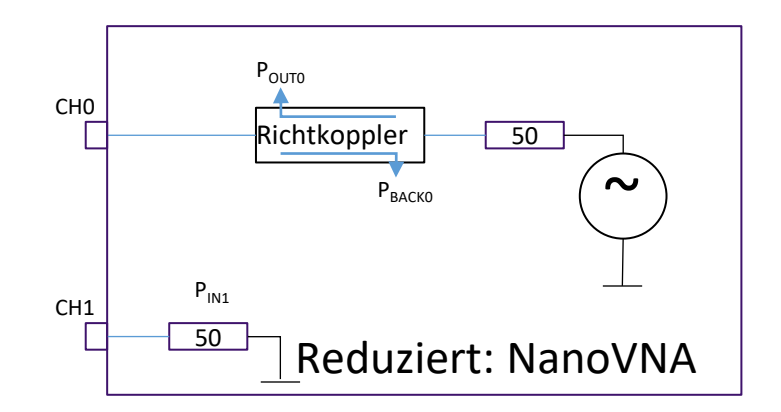

#### NanoVNA: Was beachten, welche gibt es Parameter, die mit einem VNA gemessen werden (2/4)

- Weitere Parameter S-Parametern gerechnet:
	- SWR aus S11
	- Aus der reflektierten Leistung -> Impedanz
		- Komplexer Widerstand
			- Imaginär (Phase 180°) Kapazität oder Induktivität
			- Real (Phase 0°) Widerstand
	- Verschiedene Darstellungen:
		- Smith Chart : Real/Imaginärteil wandert mit Frequenz
			- Impedanz wird angezeigt (für gewählte Frequenz des Markers)
		- x/y, d,h, S11/SWR oder Phase über Frequenz dargestellt

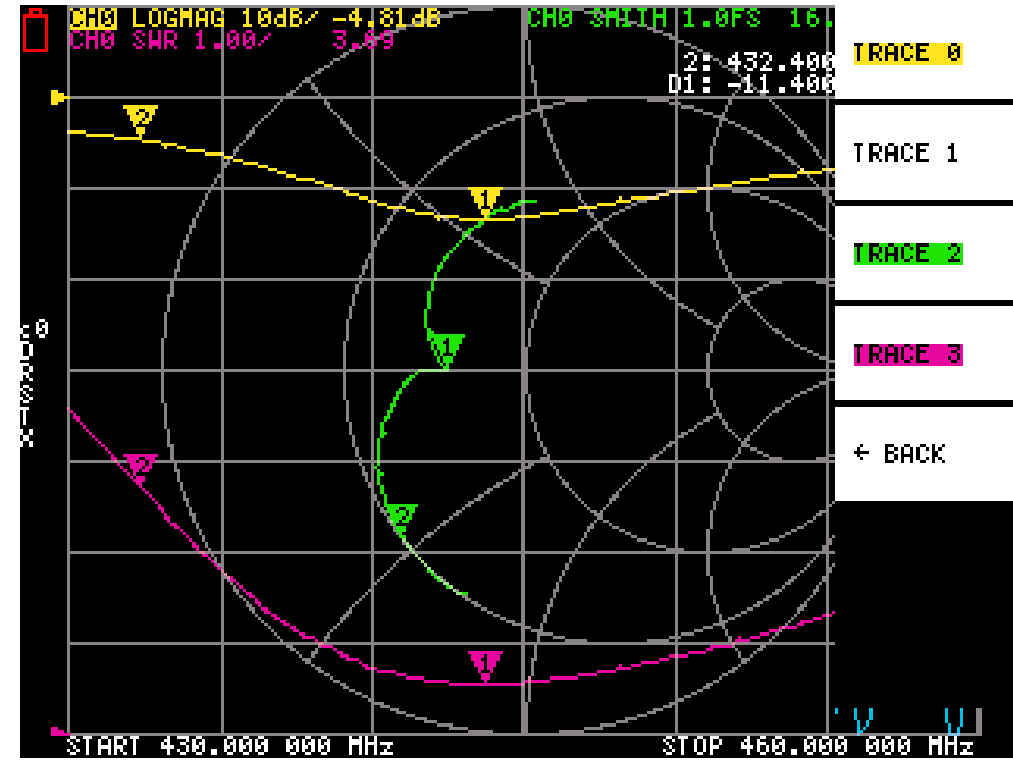

#### NanoVNA: Was beachten, welche gibt es Parameter, die mit einem VNA gemessen werden (3/4)

- Weitere Parameter S-Parametern gerechnet:
	- Dämpfung (z.B. Filter, Leitung) : S21
		- Leitungsdämpfung
		- Dämpfung/Durchlass von Mantelwellensperren
		- Filter (z.B. Quarzfilter im Bild ohne Anpassung)
		- Phase und Betrag der Durchlasskurven
		- Usw.
	- S11: Transformation aus Frequenz/Reflektion zu Impedanz:
		- D.h. der Impedanzverlauf einer Leitung kann dargestellt werden (TDR über Frequenz)

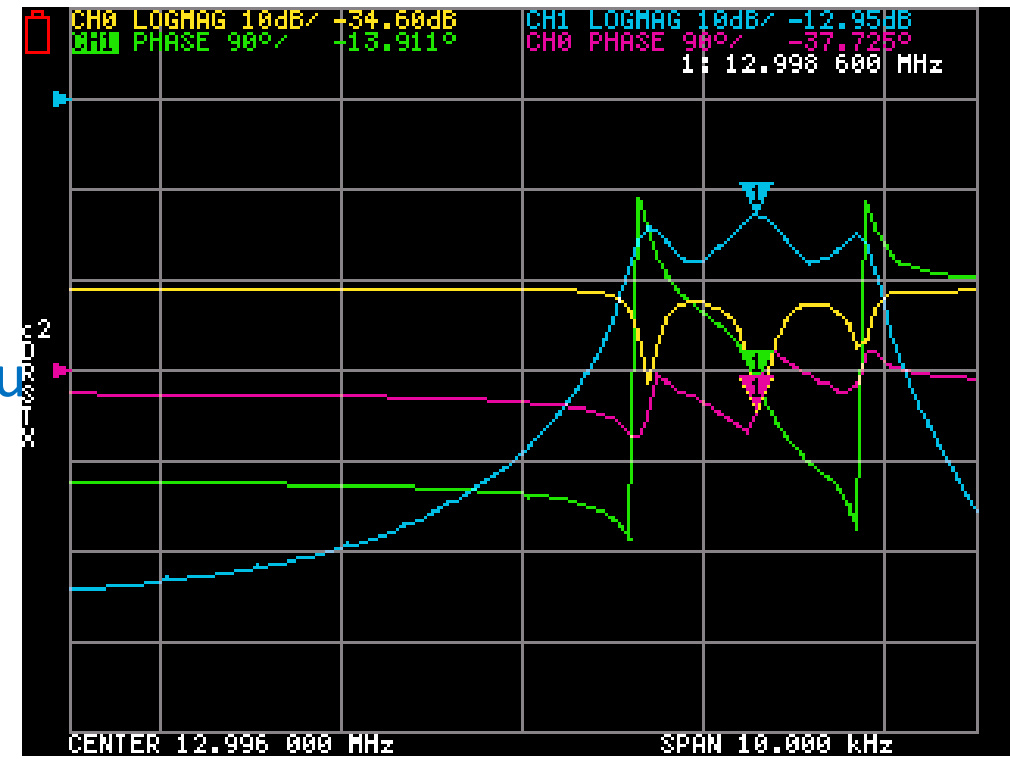

#### NanoVNA: Was beachten, welche gibt es Parameter, die mit einem VNA gemessen werden (4/4)

- Referenzmessungen für Kalibration:
	- Bei 50 Ohm Last, ist Leitungsanpassung:
		- Die 50Ohm Anpassung wird ausgemessen. S11 << -xx dB
	- Kurzschluss:
		- Das Signal wird reflektiert. S11= 0dB, da Pout= Pback, Leitungslänge bis Kurzschluss kompensiert
	- Offener Ausgang
		- Entspricht: Das Signal wird mit Phase 0° reflektiert, d.h. Generator Spannung am Ausgang. S11= 0dB, da Pout= Pback

• Through

- Die Dämpfung (Messleitung(en) verbunden) wird ermittelt
- -> Die Kalibration kann nicht nur Variationen der Hardware ausgleichen, sondern auch Messleitungen (50Ohm) kompensieren

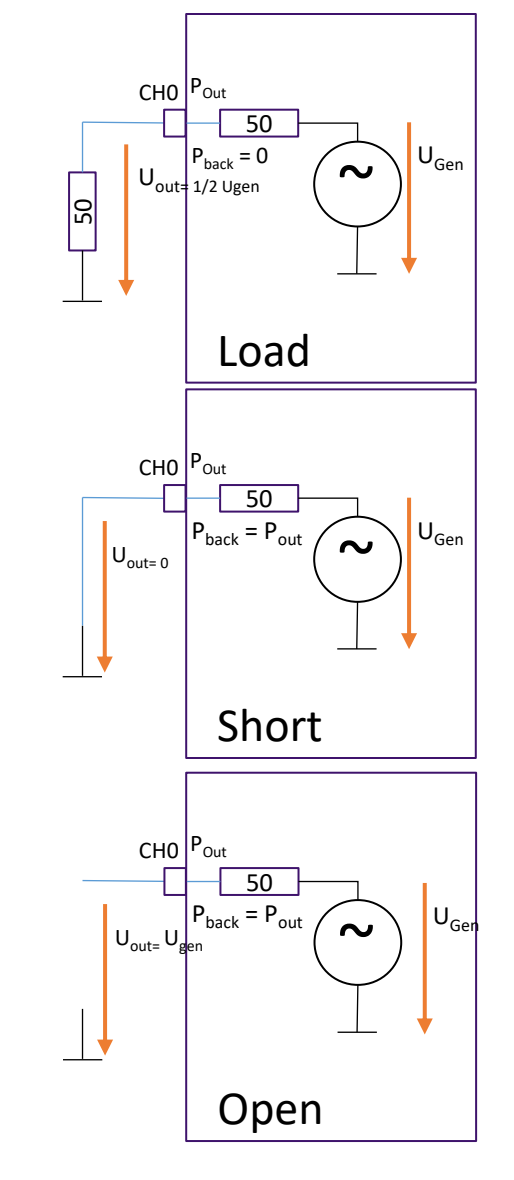

#### NanoVNA: Was beachten, welche gibt es Eine kleine Messtechnik Herausforderung (1/2)

- Eine Messaufgabe:
	- Die 10nF der 10cm Leitung messen :
		- Definition: gerade Leitung 10 cm Länge
	- Messadapter:
		- 2 Buchsen auf einer SMA Buschse
	- Kalibrierung:
		- Stecker mit Open Load Short
	- Messung S11 Smith Diagramm
		- Frequenzbereich vor Kalibrierung wählen
	- Wie kann ich die Leitung messen?
		- Die 17 Ohm induktive Impedanz (bei 28MHz) solle der NanoVNA gut messen können

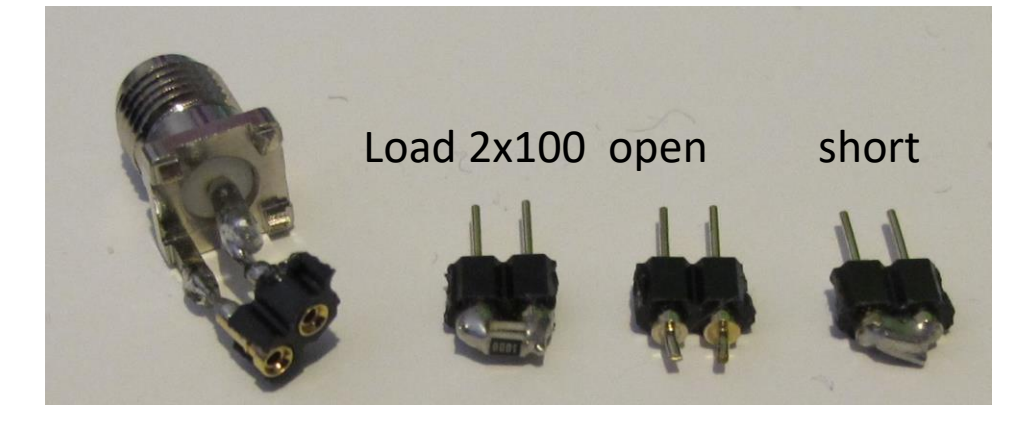

10cm Leitung L ?

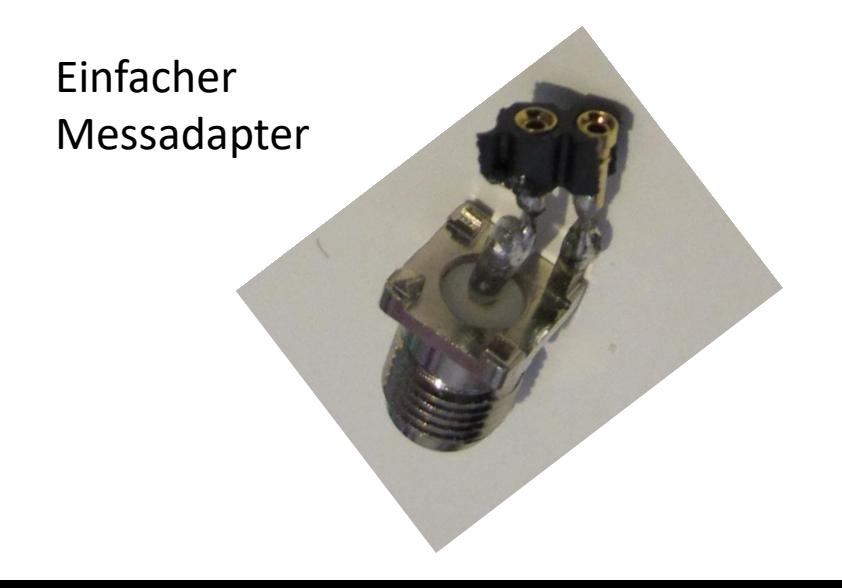

#### NanoVNA: Was beachten, welche gibt es Eine kleine Messtechnik Herausforderung (2/2)

10cm Leitung

biegen: Loop

Spule mit 1

Windung

- Eine schwierige Messaufgabe:
	- Die 10nF der 10cm Leitung messen :
	- Es gibt keine Einfache Lösung
	- An ehesten: Eine größere Schleife messen und dann die 10cm Leitung einfügen und Unterschied errechnen.

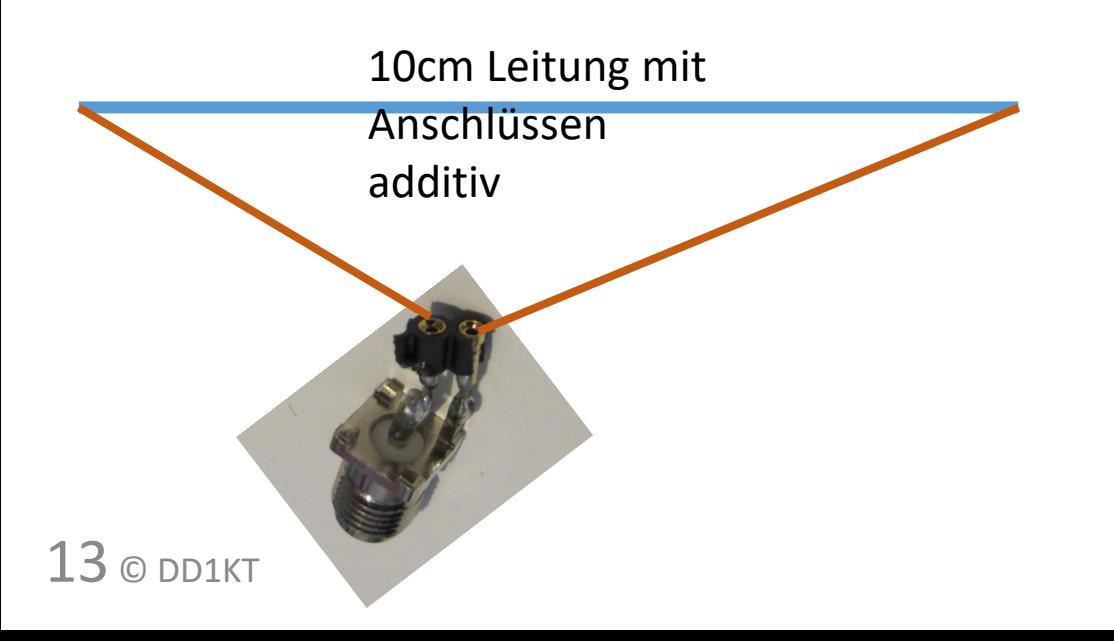

#### NanoVNA: Was beachten, welche gibt es Historie der NanoVNAs

- Wie hat sich der NanoVNA entwickelt
	- Die ersten Varianten
		- Eine erste Version von edy55 als Entwicklungsversion
		- Diese wurde Produktionsreif weiterentwickelt und in China produziert (Hugen)
		- Display 2,8" bis 300MHz, Harmonische nutzen und Designverbesserung: bis 1,5GHz
		- Die Benennung in NanaVNA-H von Hugen um die Marke zu definieren
		- NanoVNA H4 später mit 4" Display, Software wurde kontinuierlich verbessert
	- Parallelversion auf vergleichbarer Hardware:
		- NanoVNA-F mit 4,3" mit größerem Akku
	- Umstieg auf neue Hardware bis 3GHz
		- SAA2 , NanoVNA V2, V2 plus, V2 plus4 oder auch SAA2 in mehreren Varianten
		- NanoVNA F V2

#### NanoVNA: Was beachten, welche gibt es NanoVNA H (2,8")

- Grundversion aber schon mit Gehäuse
- Software hat schon einen Programmiermodus
	- Früher war Hardware-Brücke erforderlich
- Infos:
	- https://groups.io/g/nanovna-users/wiki#NanoVNA-H4
- Beispiel-Bild: https://www.amazon.de/Fltaheroo-NanoVNA-H-Netzwerk-Tragbares-Analysator/dp/B08Y8LJ5N4/ref=sr\_1\_12? mk\_de\_DE=%C3%85M%C3%85%C5%BD%C3%9 5%C3%91&dchild=1&keywords=nanovna-h&qid=1618681727&sr=8-12

#### NanoVNA: Was beachten, welche gibt es NanoVNA H4

- Die große Version bis 1,5GHz
- Eigene Software (bei Update)
- Infos:
	- https://groups.io/g/nanovna-users/wiki#NanoVNA-H4
- Beispiel-Bild: https://www.amazon.de/NanoVNA-H4-Vektor-Netzwerkanalysator-4-Zoll-LCD-Touchscreen-1950-mAh-Batterie-Antennenanalysator-HF-UKW-UHF-Stehwellenmessger%C3%A4t-10k-1- 5GHz/dp/B08NF1K76M/ref=sr\_1\_2\_sspa?\_\_mk\_de\_DE=%C3%85M%C3%85%C5%BD%C3%95%C3%91&dchil d=1&keywords=nanovna-h4&qid=1618681839&sr=8-2 spons&psc=1&spLa=ZW5jcnlwdGVkUXVhbGlmaWVyPUExSVdZSEZUNFRXRUdVJmVuY3J5cHRlZElkPUEwMjA4 Njg1MVg4QkdPTzVVV0daQyZlbmNyeXB0ZWRBZElkPUEwMDAxNTg5MkZXWkUzRVgyQUY1NyZ3aWRnZXROY W1lPXNwX2F0ZiZhY3Rpb249Y2xpY2tSZWRpcmVjdCZkb05vdExvZ0NsaWNrPXRydWU=

#### NanoVNA: Was beachten, welche gibt es NanoVNA F V2

- Die F- Linie wurde getrennt von der anderen Linie entwickelt
	- Software etwas ausführlicher, nicht so sehr für Experten
	- Größeres Display auch für einfacher lesbare Diagramme genutzt
	- Höher nutzbarer dynamischer Bereich
- Beispiel-Bild: https://www.amazon.de/Netzwerkanalysator-Nanovna-F-Analyzer-Touching-Shortwave-3G-4- 3/dp/B08R661ZJZ/ref=sr\_1\_3?\_\_mk\_de\_DE=%C3%85M%C3%85%C5%BD%C3 %95%C3%91&dchild=1&keywords=nanovna+fv2&qid=1618681907&sr=8-3

#### NanoVNA: Was beachten, welche gibt es NanoVNA V2

- 2.8" Version vom V2
	- Bis 3GHz
	- Erweiterter Dynamikbereich zusätzlich zu erweitertem Frequenzbereich

• Beispiel-Bild: : https://nanorfe.com/nanovnaversions.html

18 © DD1KT

#### NanoVNA: Was beachten, welche gibt es NanoVNA: SAA 2N

- 4" Version vom SAA2 bis 3GHz
	- N-Buchsen, Kabel und Kalibrierung
	- ist nicht offiziell Thema in der SAA Entwicklungsgruppe
	- Software soll mit "V2.74" von blackmagic kompatibel sein -> ggf. muss nach Update Bildschirm neu kalibriert werden.
	- N-Buchsen(Kabel) stabiler, aber auch für Kalibrierung begrenzt praktisch
	- Empfehlung: Adapter auf handlichere Kabel nutzen und ggf. "selfmade" oder SMA/BNC Kalibrierung verwenden

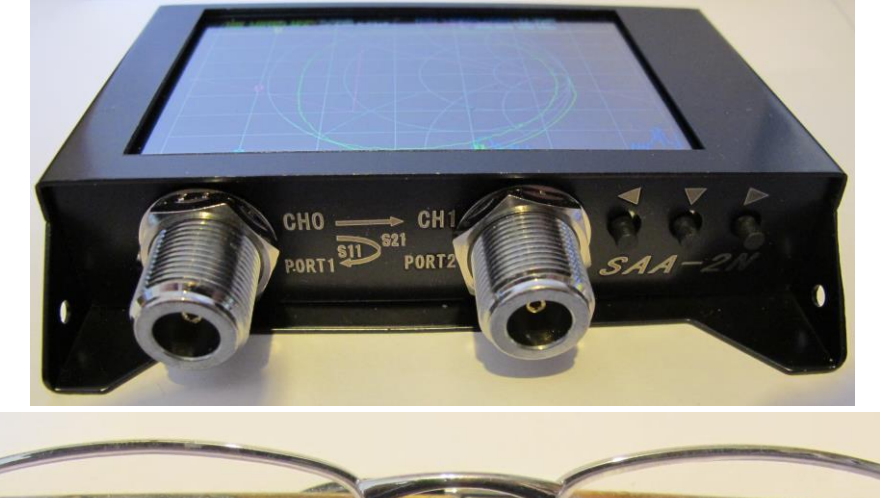

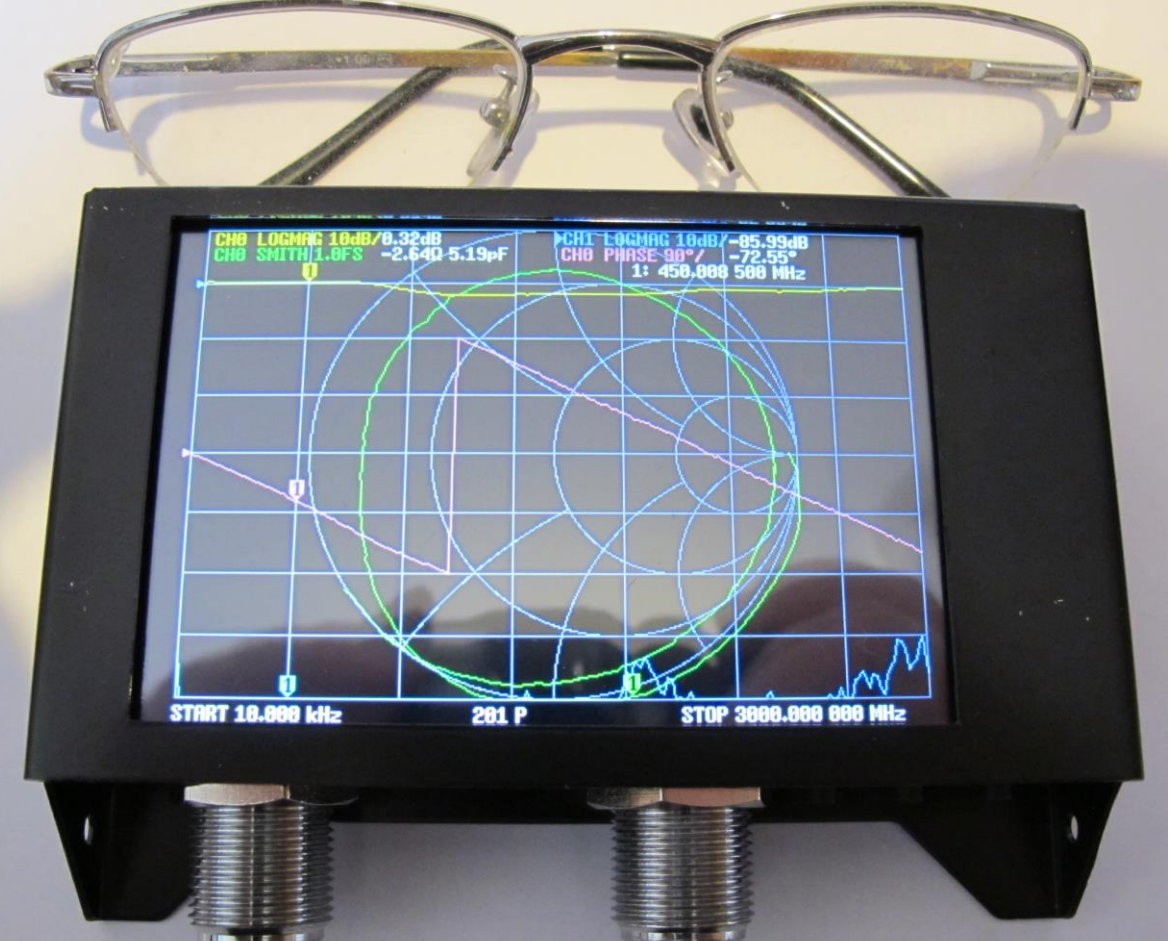

#### NanoVNA: Was beachten, welche gibt es SAA Group neueste VNAs

- Es hat sich eine V2 Vertriebsgruppe gebildet die behauptet:
	- Only HCXQS and NanoRFE support the original developers of the S-A-A-2
- Die Vertreiben noch 2 "offizielle" Versionen (https://nanorfe.com/nanovna-versions.html)
	- Alle ältere Versionen sollen auch als Clones sehr verbreitet sein

#### NanoVNA: Was beachten, welche gibt es SAA2 andere Hardware von der Gruppe unterstützt

• (https://nanorfe.com/nanovna-versions.html)

#### NanoVNA: Was beachten, welche gibt es Software /Firmware für NanoVNAs

- In der ersten Entwicklungszeit war die Firmware elementar:
	- Neue Firmware Ideen haben immer mehr Funktion aus der existierenden Hardware herausgeholt
		- Inzwischen ist der normale Funktionsumfang ausgereift, es gibt Detailverbesserungen
	- PC-Software
		- Zu der verschiedenen Geräten gibt es auch PC Software für:
			- Screenschots
			- Betrieb des VNAs über dem PC mit mehr Messpunkten (Zeitfaktor) und Grafiken auf PC Schirm
		- Beste Quelle für die Bezugsquellen der Programme: Groups.io Forum
	- Firmware updaten:
		- Neuere Geräte können schon mit den PC –Programmen neue Firmware bekommen
		- Bei älteren muss man ggf. noch eine spezielle Flash-Software des Prozessorherstellers incl. speziellem USB Treiber installieren
		- Es gibt für die kleinen Versionen z.T. auch Firmware mit vergrößerter Schrift

### NanoVNA: Was beachten, welche gibt es Zusammenfassung

- Es gibt inzwischen eine Vielfalt an kleinen Netzwerkanalysatoren
	- Die Preise fangen meist bei ca. 60€ an für vollständige Geräte (mit Akku)
	- Die Kalibrierelemente und 2 Kabel werden meist mitgeliefert
	- Die Preise gehen bis knapp 200€ hoch
- Clones
	- Jeder, der nicht über den offiziellen Weg aus China bestellt, ist in Gefahr einen Clone zu bekommen, bei dem die Performance eingeschränkt sein kann, aber nicht muss
- Die Frage ist, ob man die max. Performance braucht
	- Gebrauchte keine VNAs können günstig sein, weil der Besitzer upgedatet hat
	- Die v2 Versionen sollen beim Scannen z.T. zu schnell für Quarzfilter sein.

#### NanoVNA: Was beachten, welche gibt es Fragen

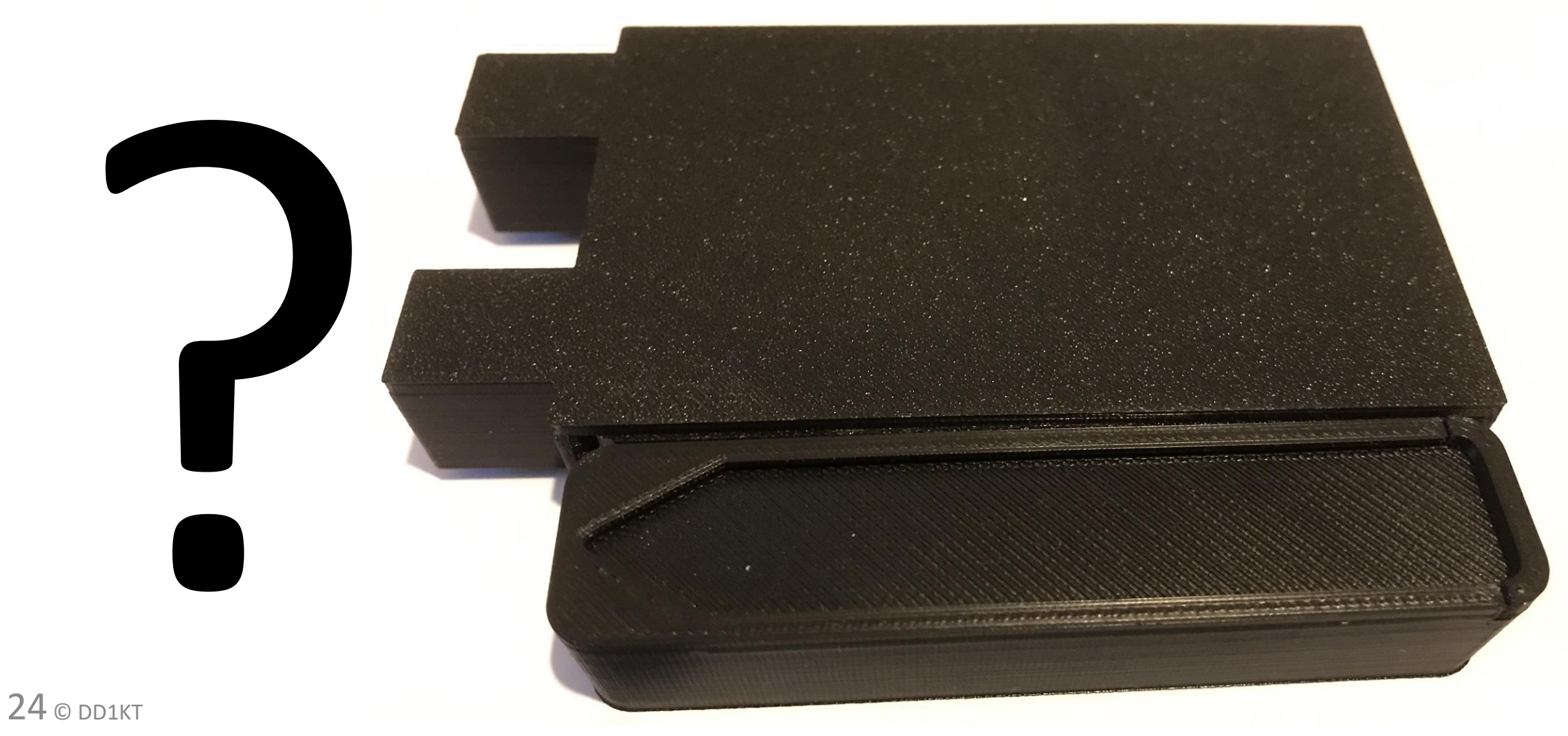

#### NanoVNA: Was beachten, welche gibt es Reserve: genaueres zu Aufbau/Messen/Historisches

#### NanoVNA: Was beachten, welche gibt es Wie misst ein einfacher NanoVNA : Messbrücke

- Eine einfache Implementierung eines "Richtkopplers" ist mit Widerständen möglich:
	- Vereinfachte Betrachtung S11:
		- Ohne die 82 Ohm und mit einem 0 Ohm Generator:
			- 50 Ohm Ausgang und parallel Spannungsteiler für Referenz
		- Fall1: 50 Oh am TX (CHO) Ausgang: S11 differetiell OV, keine Reflektion
		- Fall 2 : Ausgang ist offen:
			- Voller Generator Pegel an dem TX (CHO) Ausgang, 1/2 Pegel am R18 und somit auch ½ Pegel differentiell für S11.
			- Reflektion des Signals am Ausgang, der gedachte 50 Ohm Pegel kommt positiv zurück und addiert sich am Ausgang zum doppelten Pegel.
		- Fall 3 Kurzschluß:
			- OV am Ausgang, ½ Pegel negativ differentiell an S11: -1 Reflektion
	- S21 ist eine 50 Ohm Eingangsbeschaltung: 100||(2x39+22) = 100||100 mit differentiellem Ausgang (mit Gleichtakt Anteil)

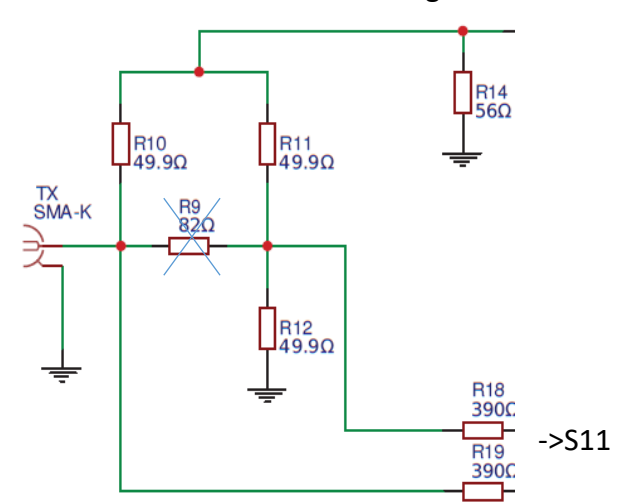

<-Generator Signal 0Ohm

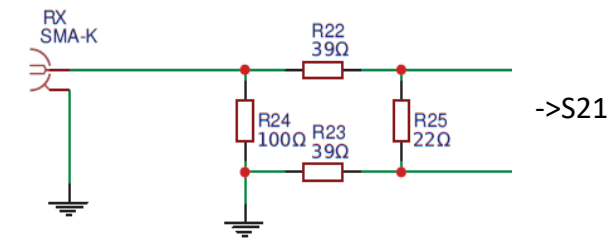

#### NanoVNA: Was beachten, welche gibt es Wie misst ein einfacher NanoVNA : Weiterverarbeitung

- Die Signale der Brücke werden auf niedrige Frequenzen gemischt:
	- Die Frequenzen werden über den Si5351A erzeugt. Für >300MHz werden harmonische des Rechtecks verwendet
	- Ein ADC digitalisiert die 3 Signale:
		- Reflektion (S11), zurückkommendes Signal
		- Referenz, Ausgangssignal an Brücke
		- S21 Einganssignal
- Der Prozessor ist von ST Microelectronics

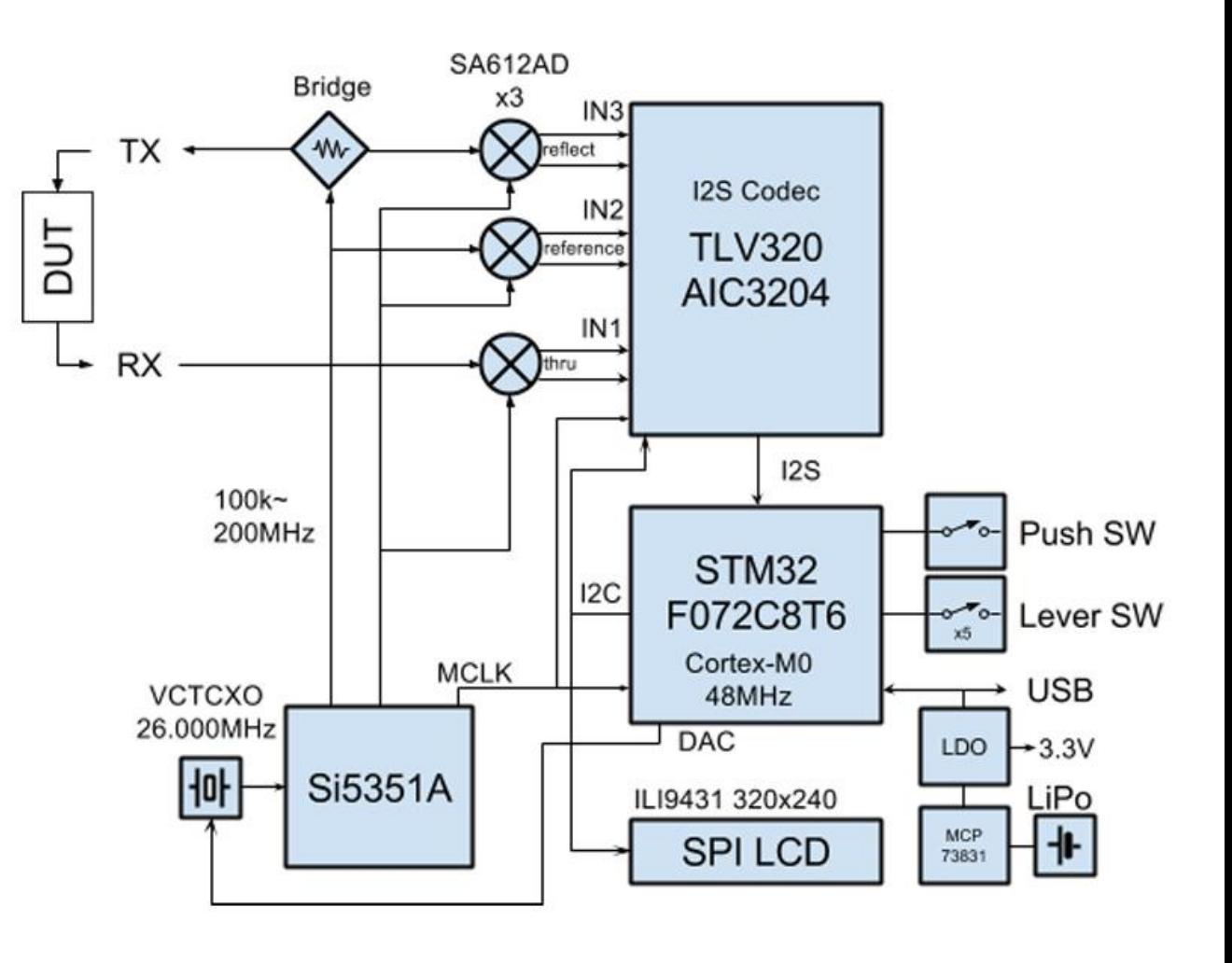

#### NanoVNA: Was beachten, welche gibt es Wie misst ein einfacher NanoVNA : Messbrücke (1/7)

- Beispielmessungen:
	- Open (Ch0 offen)
		- CH0 Spannung doppelt zu hoch wie Referenz
		- Reflektiertes Signal Phasengleich verschoben
		- (bei 100% Kalibrierung wären beide Amplituden gleich)

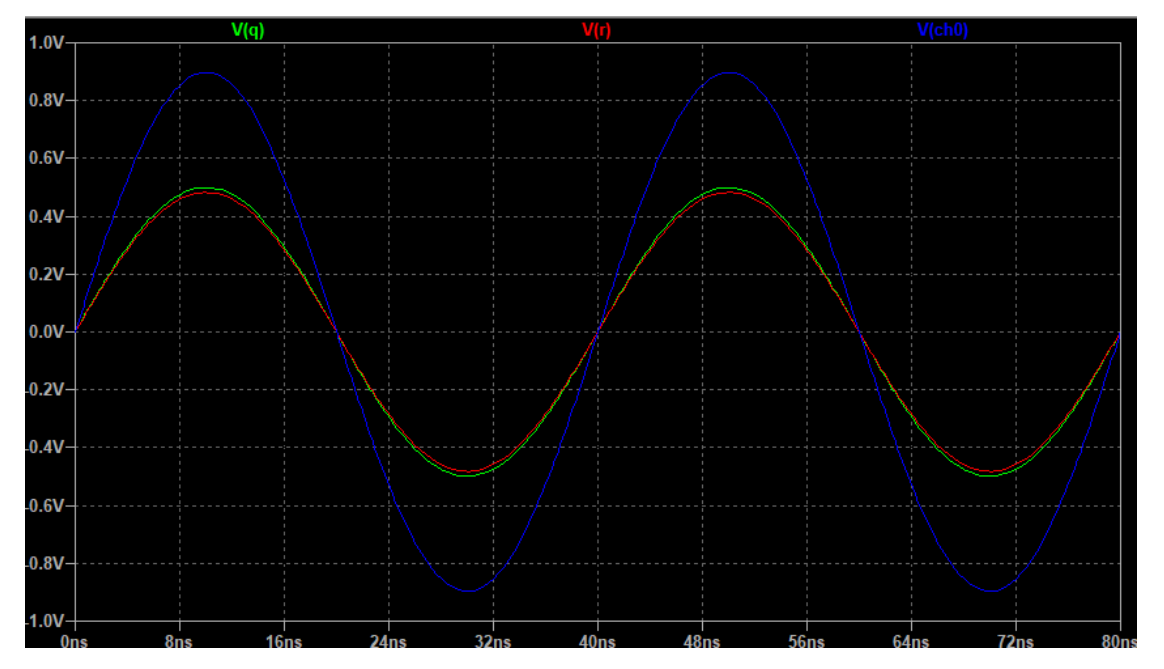

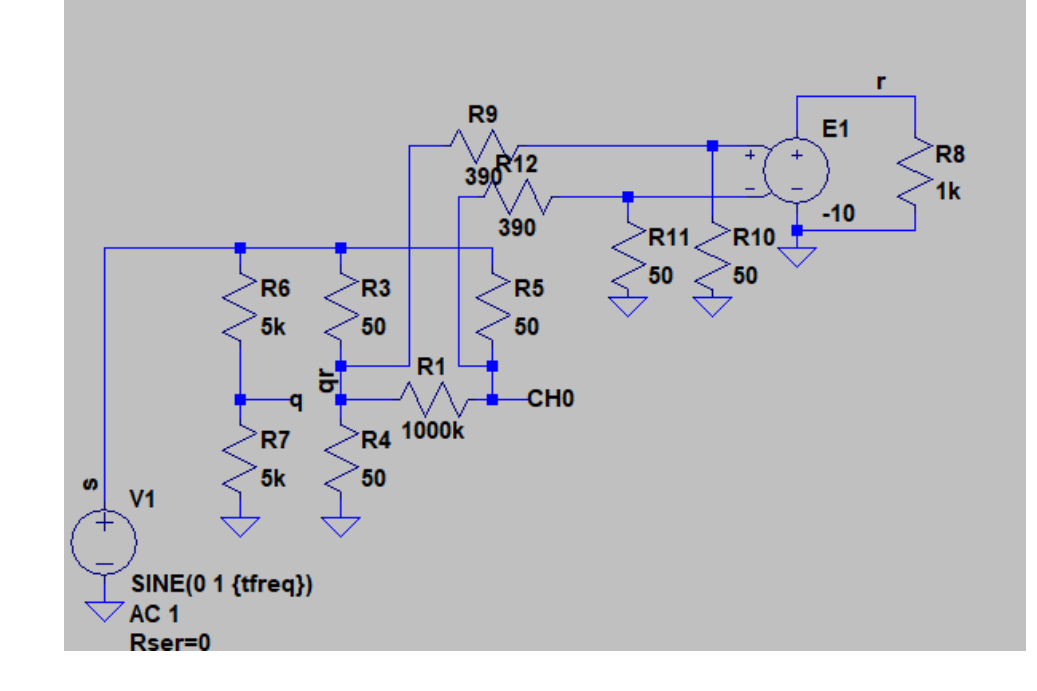

#### NanoVNA: Was beachten, welche gibt es Wie misst ein einfacher NanoVNA : Messbrücke (2/7)

- Beispielmessungen:
	- Short (Ch0 kurzgeschlossen)
		- CH0 Spannung 0V
		- Reflektiertes Signal 180° verschoben
		- (bei 100% Kalibrierung wären beide Amplituden gleich)

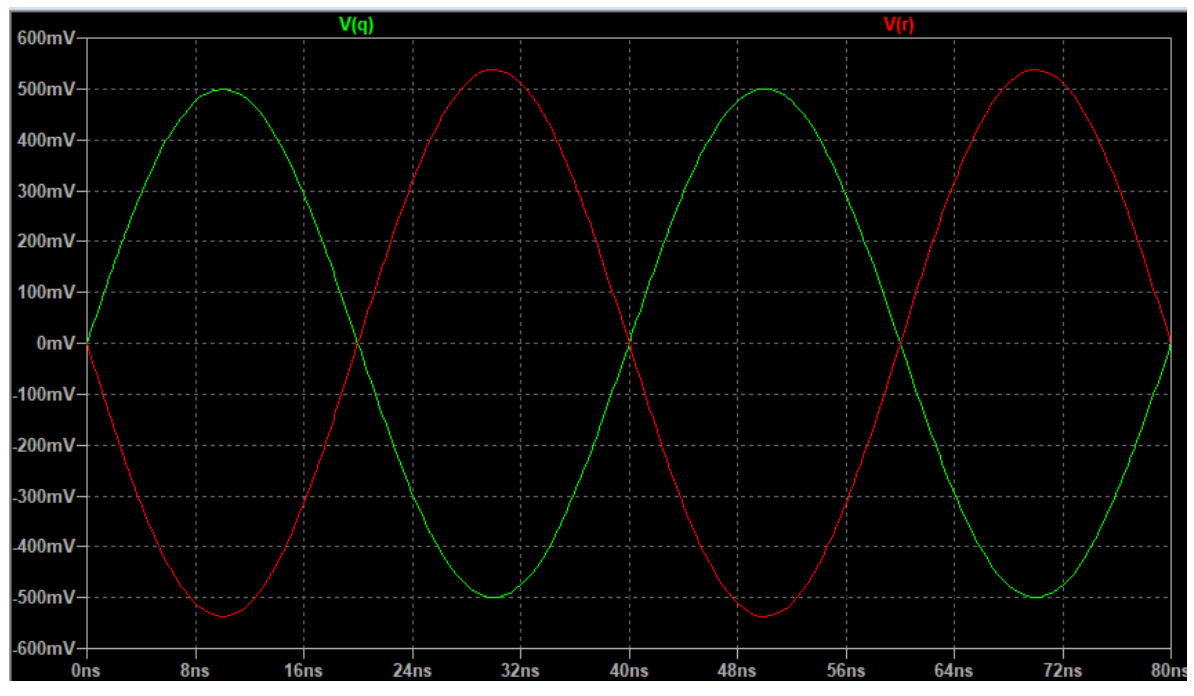

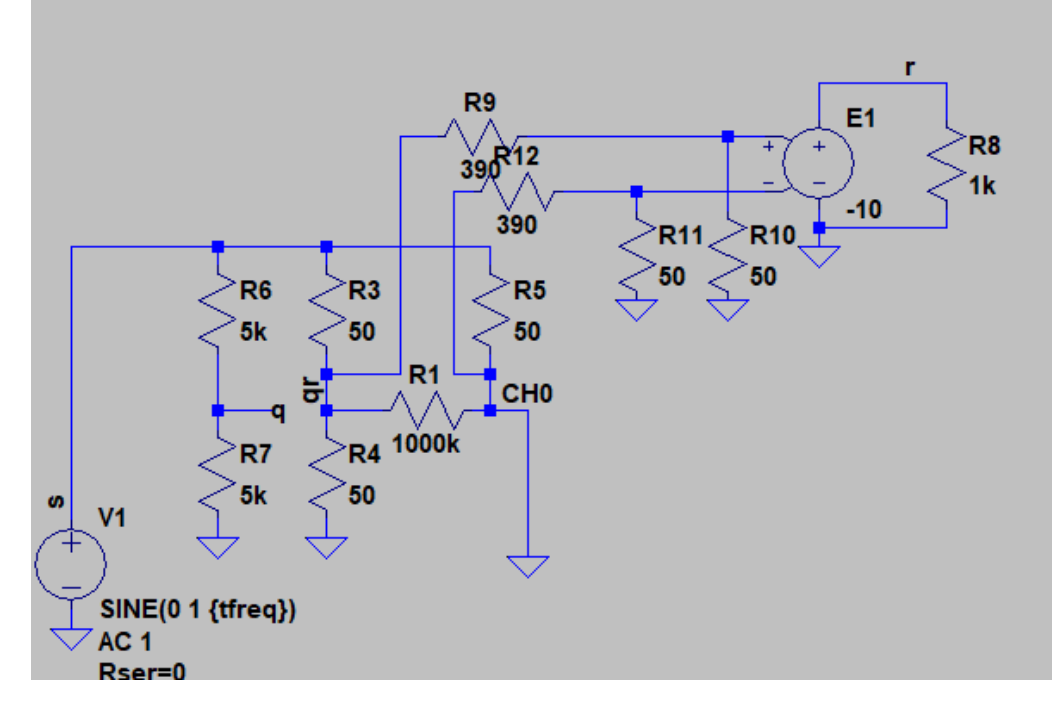

#### NanoVNA: Was beachten, welche gibt es Wie misst ein einfacher NanoVNA : Messbrücke (3/7)

- Beispielmessungen:
	- 50 Ohm Abschluss
		- CH0 Spannung gleich Referenz
		- Reflektiertes Signal Null
		- (Leichter Amplitudenunterschied durch Last)

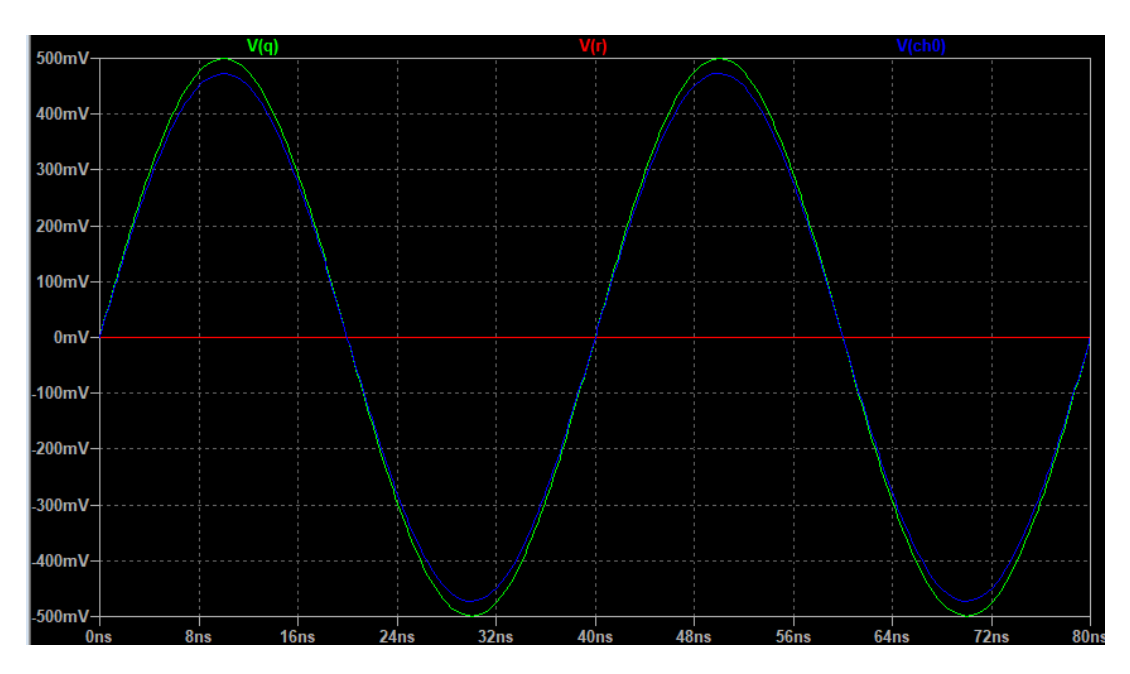

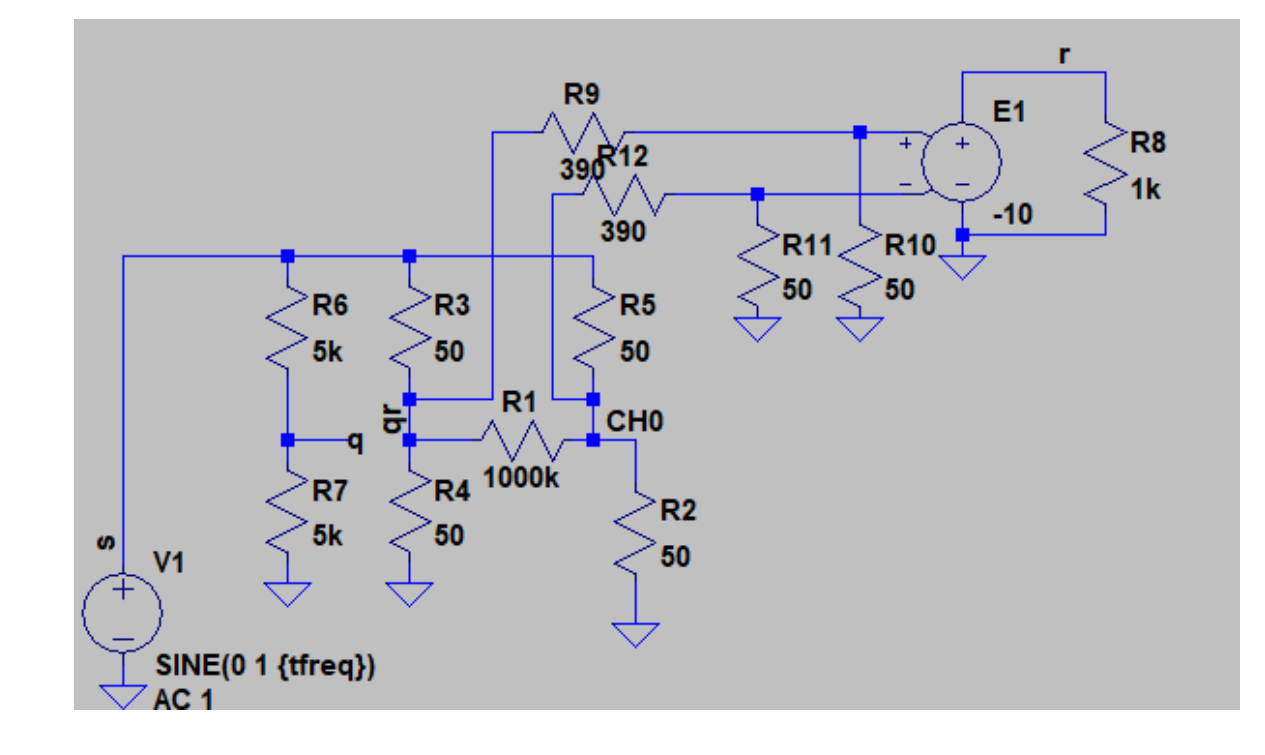

 $30<sub>°</sub>$  DD1KT

#### NanoVNA: Was beachten, welche gibt es Wie misst ein einfacher NanoVNA : Messbrücke (4/7)

- Beispielmessungen:
	- 25 Ohm Abschluss
		- Strom und Spannung bei R2 in Phase
		- Ch0 Spannung kleiner als Referenz (50//25 zu 50//50)
		- Reflektion -1 (180°), Da R<50

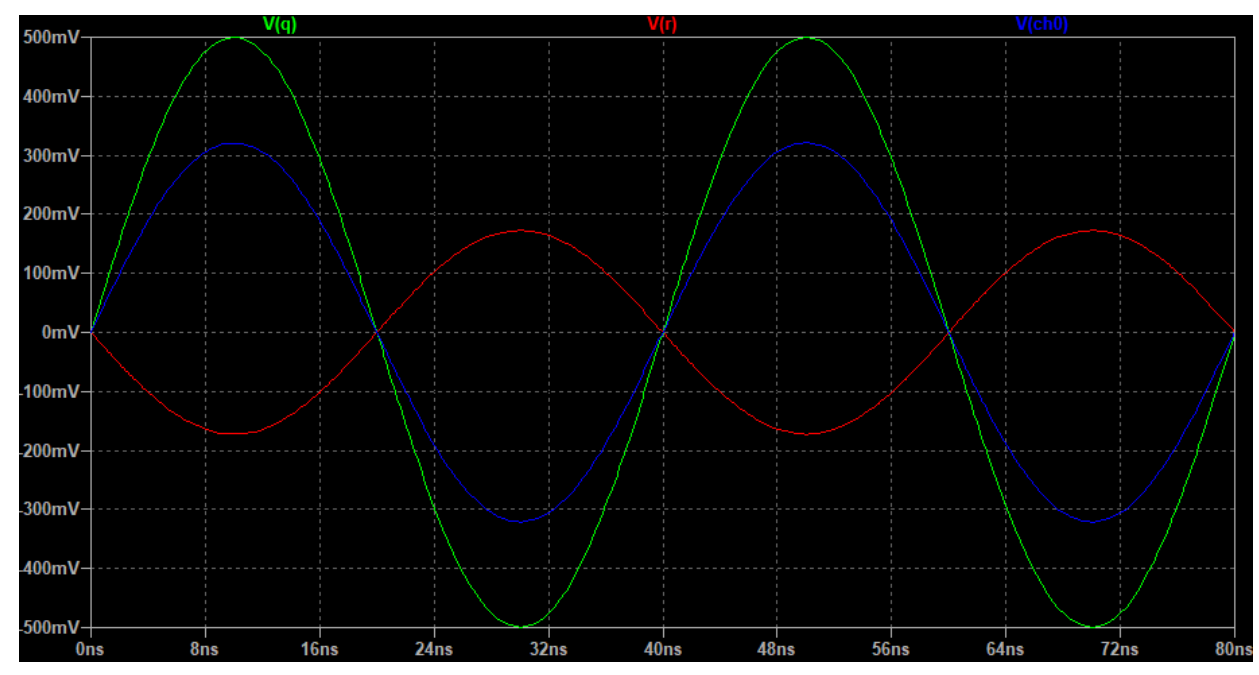

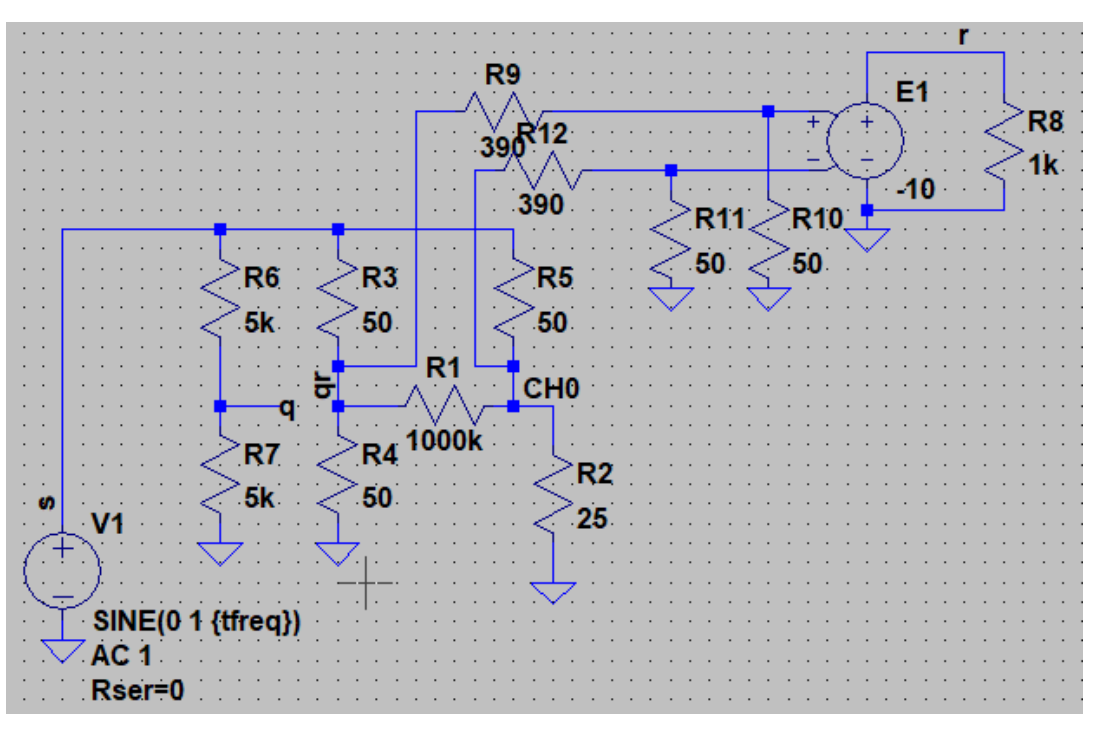

#### NanoVNA: Was beachten, welche gibt es Wie misst ein einfacher NanoVNA : Messbrücke (5/7)

- Beispielmessungen:
	- 100Ohm Widerstand:
		- Strom und Spannung durch R2 sind in Phase
		- Ch0 Spannung höher als Referenz (50//100 zu 50//50)
		- Reflektion in Phase (0°), Da R>50

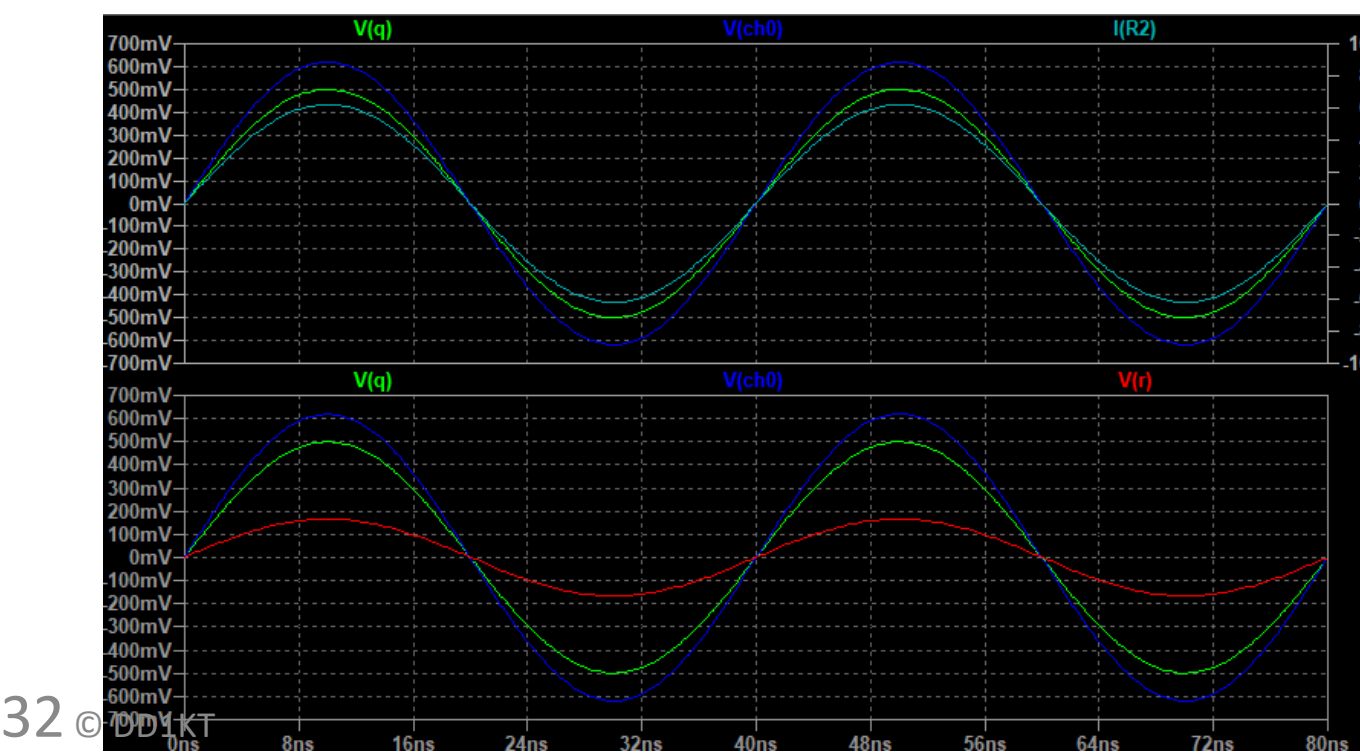

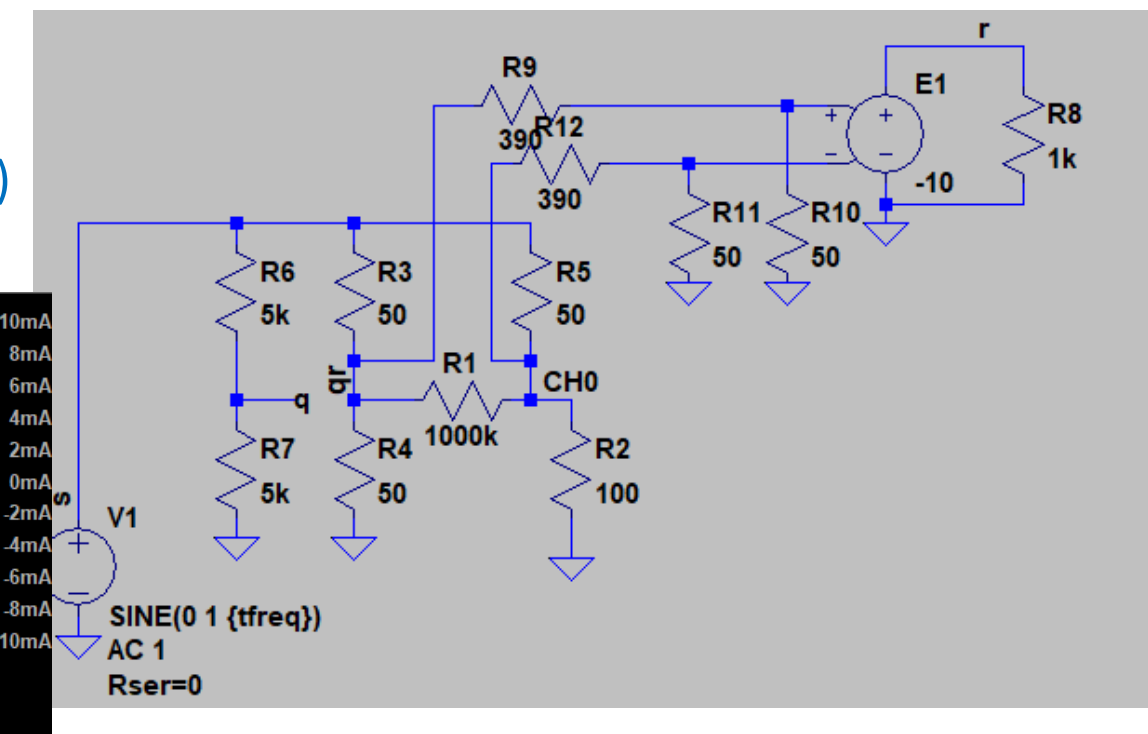

#### NanoVNA: Was beachten, welche gibt es Wie misst ein einfacher NanoVNA : Messbrücke (6/7)

- Beispielmessungen:
	- 200p Kapazität bei 25MHz:
		- Strom ist -90° gegen Spannung verschoben

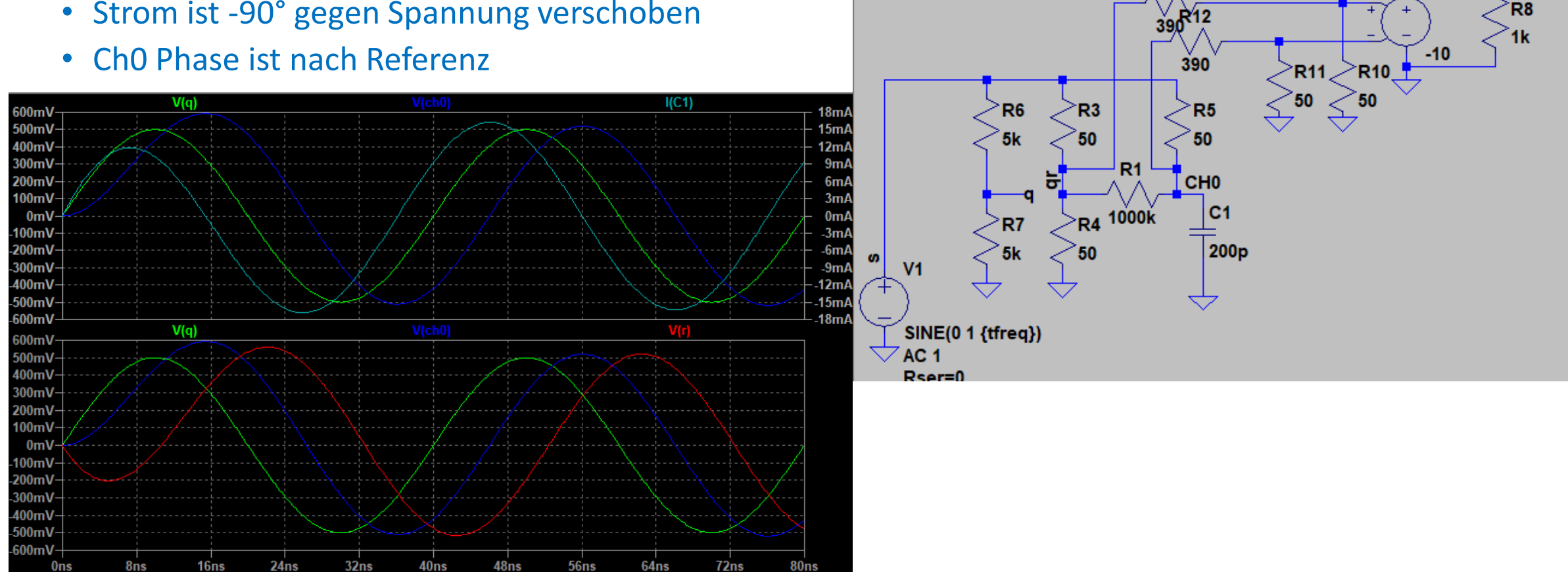

R<sub>9</sub>

E<sub>1</sub>

#### NanoVNA: Was beachten, welche gibt es Wie misst ein einfacher NanoVNA : Messbrücke (7/7)

- Beispielmessungen:
	- 200n Induktivität bei 25MHz:
		- Strom ist 90° gegen Spannung verschoben
		- Ch0 Phase ist vor Referenz

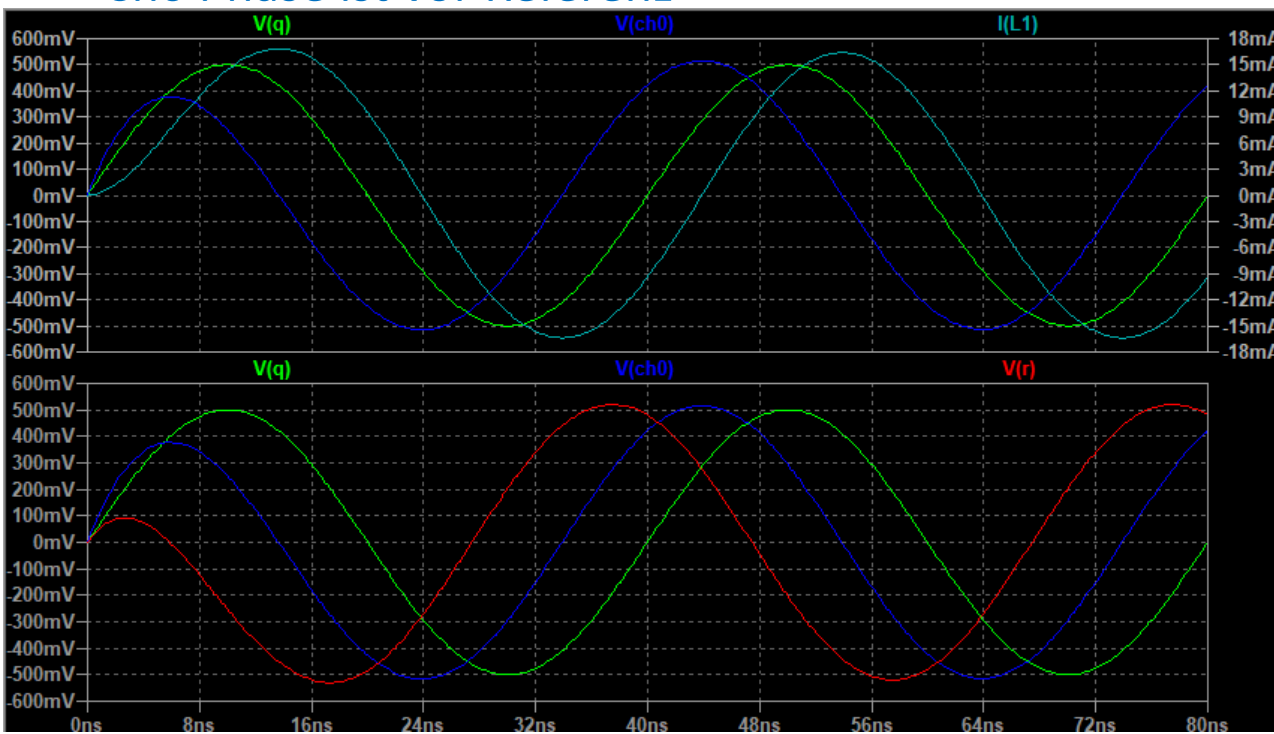

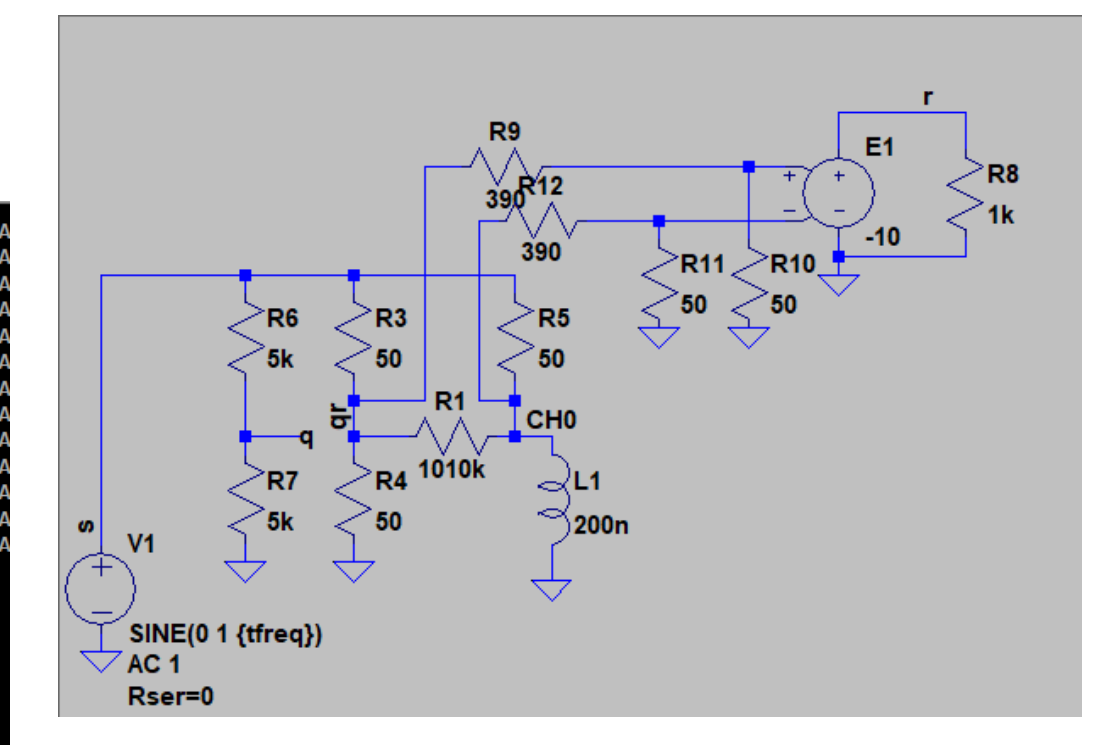

#### NanoVNA: Was beachten, welche gibt es Grundlagen Smith Diagramm

• Smith Diagramm: Anzeige von Realteil und Imaginärteil in einer Kurve über Frequenz

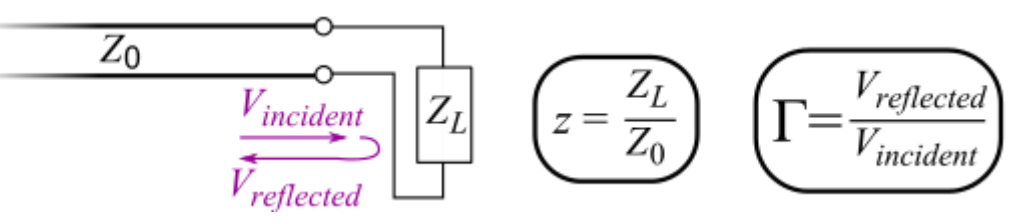

- z=1 : Bei 50 Ohm Impedanzen : 50 Ohm
- Darstellung der Messung von CH0 : S11 Smith
	- Die Marker Werte werden als R+C/L angezeigt
	- Mit bewegen des Markers ändert sich die Frequenz
- Siehe Wikipedia.de "Smith-Diagramm"

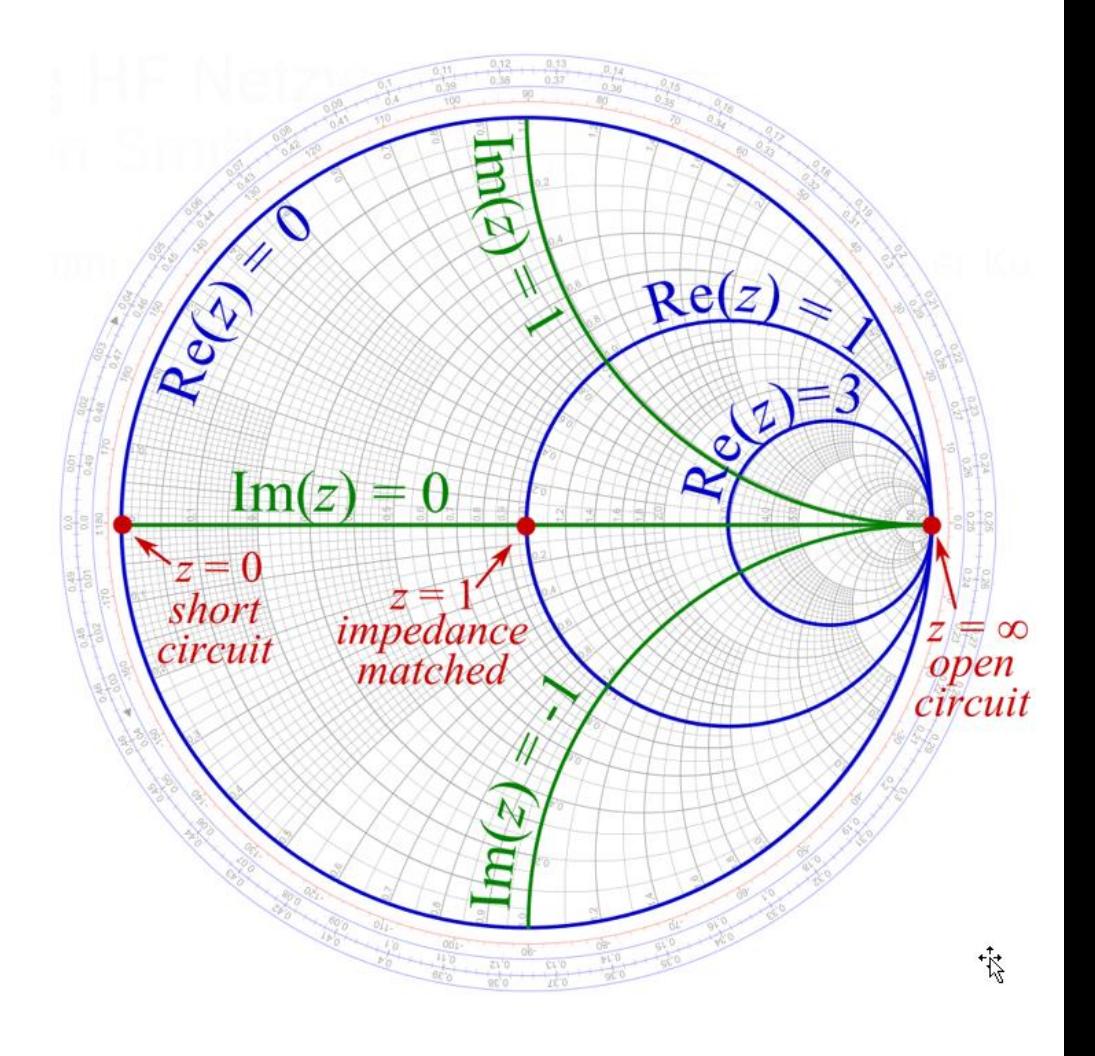

35 © DD1KT

#### NanoVNA: Was beachten, welche gibt es

# Wichtige Grundlagen: Eigenschaften einer Leitung 1/2

- Eine Leitung, bei Messungen mit einem VNA meist Koaxialleitungen, hat  $Z_0 = \sqrt{\frac{L'}{C'}}$ folgende Eigenschaften:
	- Impedanz Z, die sich aus Wurzel(L/C) ergibt. L und C für gleiche Länge
	- Dabei werden L und C meist als Belag, d.h. L'(L / m) und C' (C / m) angenommen
	- Auf Leitungen haben Signale Laufzeiten, d.h. eine Änderung des Signals an einem Ende wird erst Verzögert am anderen Ende sichtbar.  $\bigcirc - \frac{1}{2}$  $\theta$

t

t

- Wenn die Impedanz der Leitung sich ändert, gibt es Reflektionen:
	- Offenes Ende, d.h. Widerstand ~unendlich, reflektiert mit Faktor 1, d.h. Signal kommt mit gleichem Pegel zurück

• Kurz-Geschlossenes Ende, Signal reflektiert mit Faktor -1, d.h. Signal kommt invertiert zurück.

36 © DD1KT

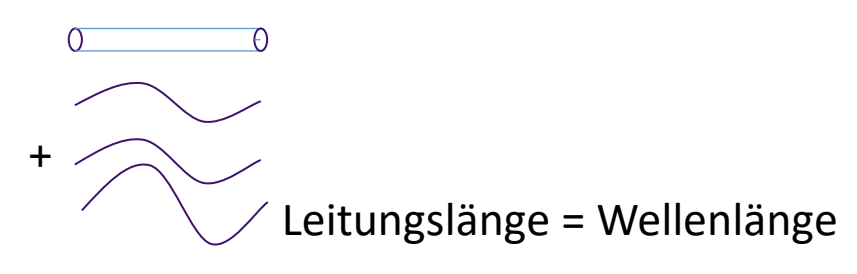

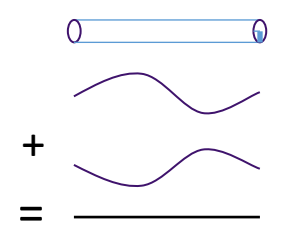

#### NanoVNA: Was beachten, welche gibt es

## Wichtige Grundlagen: Eigenschaften einer Leitung 2/2

- Weitere Leitungseigenschaften:
	- Eine Leitung transformiert den Abschluss Widerstand in Abhängigkeit der Leitungslänge zu Wellenlänge
	- Ab etwa Leitungslänge > 1/10 Wellenlänge ist das praktisch zu berücksichtigen
	- Eine Leitungslänge = ¼ Wellenlänge (Lamda) invertiert den Abschluss:
		- Am Eingang einer ¼ Lambda Leitung zeigt sich ein Kurzschluss, wenn die Leitung offen ist.
			- -> Für die Frequenz macht die Leitung eine starke Dämpfung
		- Eine am Ende Kurzgeschlossene ¼ Lambda Leitung ist ein hochohmiger Resonator für die Frequenz
	- Eine Leitungslänge = ½ Wellenlänge (Lamda) zweigt den Abschluss Widerstand auch am Eingang
	- Nur bei einem Abschluss Widerstand mit Leitungsimpedanz Z ist die Leitungslänge ohne Einfluß
		- Nur der Pegel am Ende der Leitung wird durch die Leitungsdämpfung reduziert

#### • Wichtig zu Merken: Die Wellenlänge in der Leitung ist kürzer d.h. z.B. bei

- PE fest Kabel Verkürzungsfaktor 0,66 Kapazität 101pF/m z.B.: RG58, RG213, RG174
- PE Schaum Verkürzungsfaktor 0,83 75pf/m : z.B Aircell
- Teflon (PTFE) fest Verkürzunsfaktor 0,7 95pF/m : z.B. RG178, RG316

#### NanoVNA: Was beachten, welche gibt es Kalibrieren eines VNA: warum

- 1. Kalibration direkt am VNA SMA Anschluss:
	- Toleranzen der Bauelemente können über Temperatur und Alterung variieren, auch Frequenzabhängig
		- Wir reden von >60dB, d.h. z.B. für Widerstände <1/1000 entspricht <0.1 % des Wertes
		- Mit der Kalibration können diese Toleranzen mit der Genauigkeit der Kalibrierelemente behoben werden
	- Viele Bauelemente im VNA sind Frequenzabhängig
		- Wenn wir also für alle Frequenzen eine Grund-Kalibrierung ablegen wollten, würde ein sehr großer Speicher benötigt
		- Im NanoVNA ist auf Speicher 0 eine Kalibrierung abgelegt, die auch verwendet wird, wenn neue Frequenzen gewählt werden. Für eine SWR-Messung mit Port direkt am VNA ist die ausreichend

#### • 2. Kalibration an einer Messleitung

- Wenn ein Bauteil vermessen werden soll, kann man nicht immer das Bauteil direkt am VNA anschrauben, sondern verbindet es mit einem Koaxialkabel
	- Ein Kabel hat Transformationseigenschaften wie Laufzeit und Dämpfung.
	- Wenn man die Kalibration mit dem Kabel am Ende des Kabels macht, werden die Eigenschaften des Kabels berücksichtigt
- -> Es ist immer wichtig ab welchem Punkt die Messung beginnt: Ebene der Kalibration

#### NanoVNA: Was beachten, welche gibt es Kalibrieren eines VNA: wie, wann

- 1. Ablauf der Kalibration (wenn es ganz genau sein soll, nachdem das Gerät Betriebstemperatur hat):
	- Für S11 Reflektion
		- Frequenzen für Sweep am Gerät auswählen
		- Kalibrieren am Gerät aufrufen, "Reset" der alte Kalibrierung
		- Open verbinden und open-Kalibrierung anfragen, das Gleiche für Short und Load
	- Ergänzend für Durchgangsmessung
		- (Möglichst) beide Kanäle mit 50 Abschließen und Isolation aufrufen
		- Die Ports über die Messkabel miteinander verbinden (da, wo der Prüfling wäre) und Through aufrufen
	- Wichtig: Die Kalibration wird erst übernommen, wenn auch "Done" gedrückt wurde.
	- Die Kalibration kann danach zusammen mit der Frequenzauswahl in einem Speicher abgelegt werden
	- Wichtig: Wenn man einen neuen Frequenzbereich auswählt, muss man neu kalibrieren

#### NanoVNA: Was beachten, welche gibt es Leitungseigenschaften ermitteln mit VNA

- Wie kann ich die Eigenschaften einer Leitung ermitteln:
	- Physikalische Länge der Leitung bestimmen
	- Offene Leitung an S11 Port (CH0) anschließen und Kapazität bei niedriger Frequenz ermitteln
	- Frequenz ablesen, an der die offene Leitung als Kurzschluss angezeigt wird
	- Leitung kurzschließen, an S11 Port (CH0) anschließen und Induktivität bei niedriger Frequenz ermitteln
	- Frequenz ablesen, an der die kurzgeschlossene Leitung als offen angezeigt wird (sollte gleiche Frequenz sein)
	- S11 über Frequenz auftragen: Fällt über Frequenz mit Dämpfung für doppelte Leitungslänge
	- Mit den Werten ein wenig Rechnen:
		- Z= Wurzel(L/C) von den Werten bei niedriger Frequenz
		- Bei der ermittelten Frequenz ist ¼ Wellenlänge auf der Leitung: ¼ Wellenlänge mit Leitung vergleichen-> Verkürzungsfaktor

#### NanoVNA: Was beachten, welche gibt es Variationen des NanoVNA, Firmware, Software (1/3)

- Technische Daten des NanoVNA
	- Measurement frequency:50KHz ~ 300MHz (50KHz 900MHz (1.500GHz), extended firmware)
	- RF output: -13dbm (maximum -9dbm)
	- Measurement range:70dB (50kHz-300MHz), 60dB (300M-600MHz), 50dB (600M-900MHz)
	- Port SWR:<1.1
	- Display: 2.8 inch TFT (320 x240)
	- USB interface: USB type-C communication mode: CDC (serial)
	- Power: USB 5V 120mA
	- Number of scanning points: 101 (fixed)Display
	- Tracking: 4 Traces. Marking: 4, Setting Save: 5
	- Frequency error:<0.5ppm

#### NanoVNA: Was beachten, welche gibt es Variationen des NanoVNA, Firmware, Software (2/3)

- Ein wenig Historie
	- Der NanoVNA wurde von einem japanischen Funkamateur entwickelt (edy555)
	- Ein chinesischer Kollege hat die Stromversorgung mit Akku und ein paar andere Änderungen eingeführt (Hugen)
	- Nach einer Beschwerde heißt jetzt seine Version NanoVNA-H
	- Der wurde weiterentwickelt und hat neuerdings auch ein Plastikgehäuse
- Weiterentwicklung
	- Hugen hat schon einige Verbesserungen mitgeteilt bekommen/gefunden um besser bis 1,5GHz messen zu können. Dieses wir in neueren Versionen eingebaut
	- Eine neue Hardware (>1.5GHz) ist in Entwicklung aber wann erhältlich ?
- Firmware
	- Edy555 schreibt auch für NanoVNA : Bildschirm muss neu kalibriert werden
	- Hugen schreibt –H Firmware inzwischen auch mit TDR Funktion
	- QRP (?) Schreibt –Q Firmware
- Alle nutzen gemeinsame Sourcen auf Githup

#### NanoVNA: Was beachten, welche gibt es Variationen des NanoVNA, Firmware, Software (3/3)

- Display Größe
	- Hugen und edy55 benutzen den 2.8Zoll Schirm
	- Parallel wurde der NanoVNA-F entwickelt mit größerem Bildschirm, ist aber auch anderer Prozessor, andere Displayansteuerung –> Firmware nicht so weit wie NanoVNA-H
	- Hugen hat eine AA Firmware Version mit größerer Schrift im Programm
- Software
	- NanoVNA-Saver : Verwendet nur die Messungen, verwaltet eigene Kalibration, kann mehrfach Messen (Mittelwert) und mehr als 101 Frequenzpunkte verwenden
	- NanoVNASharp NOD v3 : (Hugen) kann Bildschirm-Kopien (neue Firmware) und Messwerte auf dem PC darstellen: Bedienung des NanoVNA über den PC

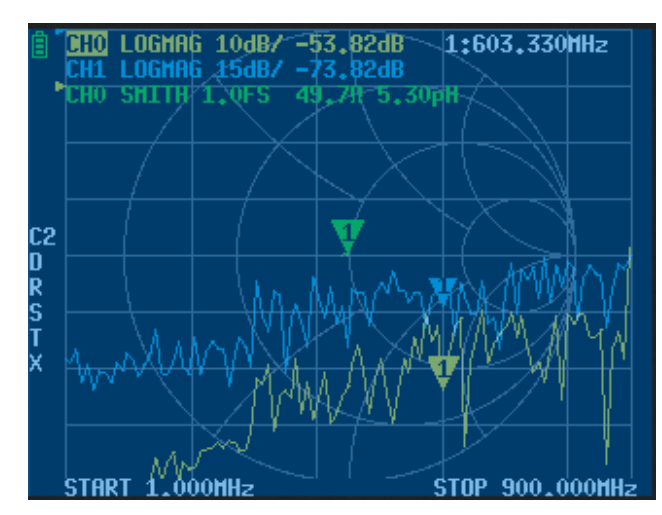

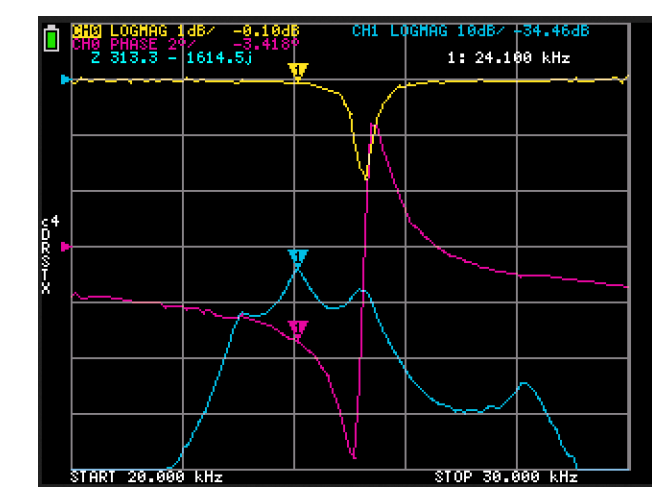